# **Déroulement d'une année scolaire dans Fregata**

Ces documents présentent toutes les actions à réaliser dans une année scolaire dans Fregata : Déroulement d'une année scolaire (simplifié) Légende : Indication en **vert** = rôle Indication en *rouge* = menu

### **Préparation de l'année scolaire : à partir de la livraison des classes administratives ( environ mai)**

Important à faire avant le transfert d'élève pour la reconduction des dossiers de bourses et l'inscription

- ð **Ajouter une nouvelle année scolaire** : **Administrateur établissement** / *Paramétrage établissement - Les années scolaires*
	- · Créer une nouvelle année scolaire et reconduire les divisions
- ð **Vérification des sections administratives ouvertes** pour l'année scolaire :
	- · Vérifier dans RéfEA et dans Fregata les sections administratives
	- · En cas d'anomalies, contacter le SRFD/DRAAF et l'assistance
- ð **Clôture de l'année scolaire N-2**
	- · Traiter élève(s) et apprenti(s) non réinscrit(s) en N-1 :**Gestions inscriptions** / *Gestion des apprenants - Les apprenants*, boutons **Actions**
	- · Clôturer l'année scolaire : **Administrateur établissement** / *Paramétrage établissement - Les années scolaires*, boutons **Actions**

### **Préparation de l'année scolaire : de juin à septembre**

ð **Inscrire à partir de l'année précédente** les apprenants présents sur N-1 : **Gestions inscriptions** / *Gestion des apprenants - Les apprenants*, boutons **Actions**

Il est possible d'affecter une section et une division à un apprenant ou de l'effectuer par lot.

- ð **Importer un fichier XML** : **Administrateur établissement** / *Échanges - Import fichiers logiciel établissement*
	- · Traiter les inscriptions importés : **Gestions inscriptions** / *Gestion des apprenants - Les apprenants*, boutons **Actions**

La synchronisation peut être incomplète (importation d'un apprenant sans téléphone alors que dans Fregata il y a un numéro de téléphone) et celle-ci écrase les données identiques.

## ð **Synchronisation** des imports **Afflenet** et **ParcourSup**

ð **Inscription des nouveaux apprenants** : **Gestions inscriptions** / *Gestion des apprenants - Les apprenants*, boutons **Ajouter un élève** ou **Ajouter un apprenti**

Utiliser l'INA ou les données civiles en priorité avant de créer une nouvelle inscription

ð **Saisie, reconduction et publication des dossiers de demande de bourses** : **Gestions bourses** / *Bourses - Les dossiers de bourses*

 $\bigcup$ Il est important d'utiliser le contrôle avant validation en amont de la remontée de rentrée afin d'anticiper et de limiter les différentes erreurs.

Les dossiers de bourses ne sont pas reconduits automatiquement.

ð **La remontée de rentrée** (fin août - début septembre ) : **Administrateur établissement ou Gestion inscriptions** / *Échanges - Mise à disposition des enquêtes statistiques élèves*

Les inscriptions des élèves doivent être validées avant de procéder aux remontées des effectifs.

Le rôle **Gestion inscriptions** ne permet que la génération et la validation de l'enquête. La publication s'effectue avec le rôle **Administrateur établissement**.

Il est préférable d'effectuer la génération des données en amont de la publication des différentes enquêtes afin d'éviter les différentes erreurs.

#### **Tout au long de l'année scolaire :**

- $\Rightarrow$  Maintenir à jour les fiches élèves et apprentis
- $\Rightarrow$  Faire les exports et imports avec SIECLE-BEE

### **D'Octobre à la fin de l'année scolaire :**

- $\Rightarrow$  Octobre : La remontée officielle :
- $\Rightarrow$  Octobre : Export vers PIX
- $\Rightarrow$  Octobre : Envoi des pré-inscriptions aux examens vers Indexa2
- $\Rightarrow$  Décembre Janvier : Export des Terminales vers ParcouSup
- ð Janvier : La remontée ajustée :
- ð Mai : La remontée de fin d'année :
- $\Rightarrow$  Juin Octobre : Export des Premières vers ParcourSup

### **Déroulement d'une année scolaire (détaillé)**

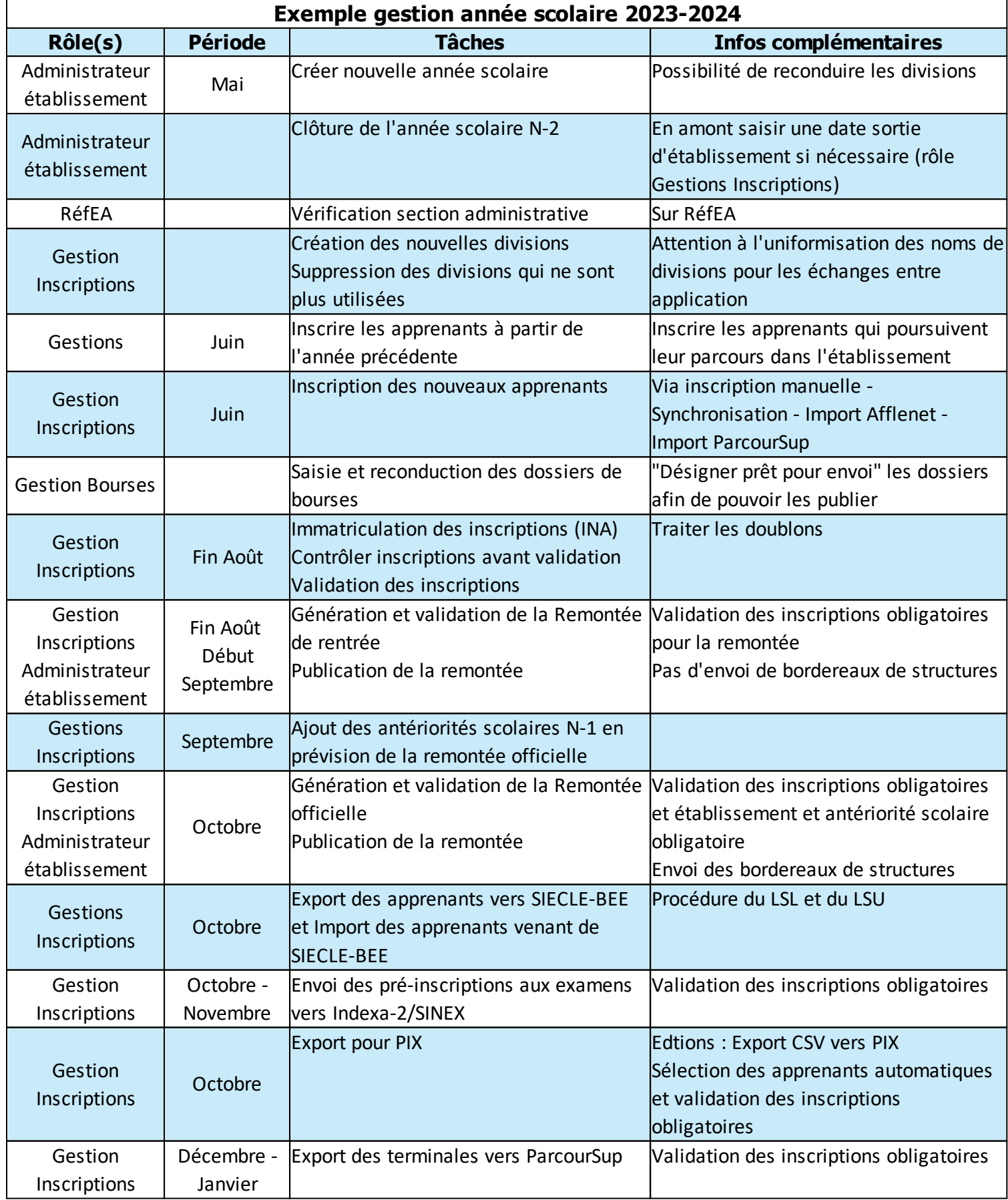

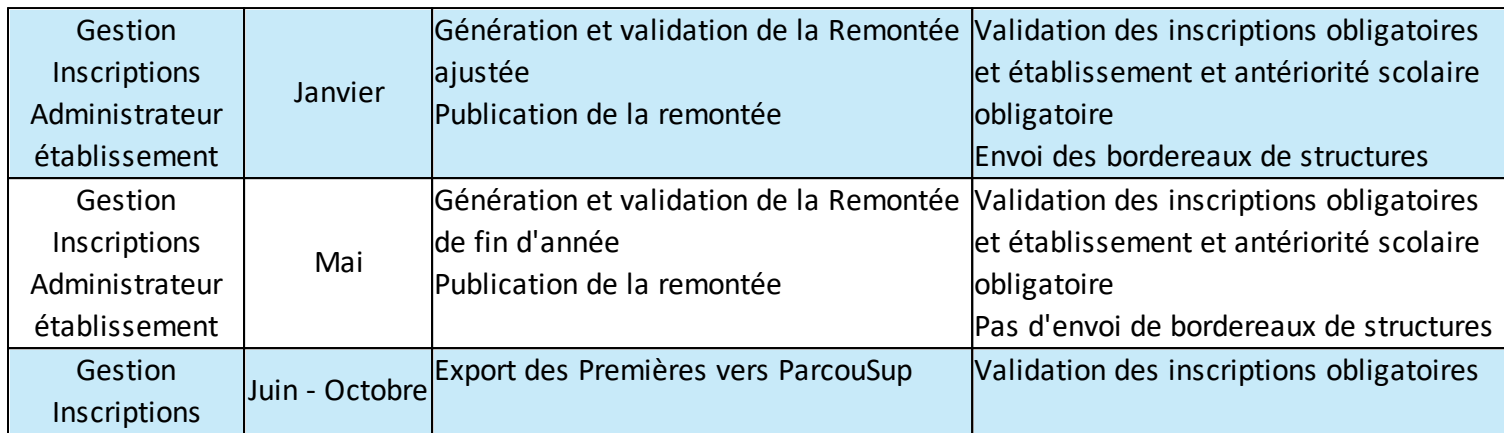